## **COM EFECTUAR LES RENOVACIONS EN**

## **LLISTA D'ESPERA**

## **[accés a plataforma web](http://87.98.157.58/webpmetarragona/)**

En cas de no tenir accés a la web us recomanen que llegiu el manual de **[com s'accedeix al serve](https://www.tarragona.cat/esports/fitxers/altres/activitats-1/2018/18-inscripcions-on-line-activitats-patronat-docx.pdf)i en-línia**

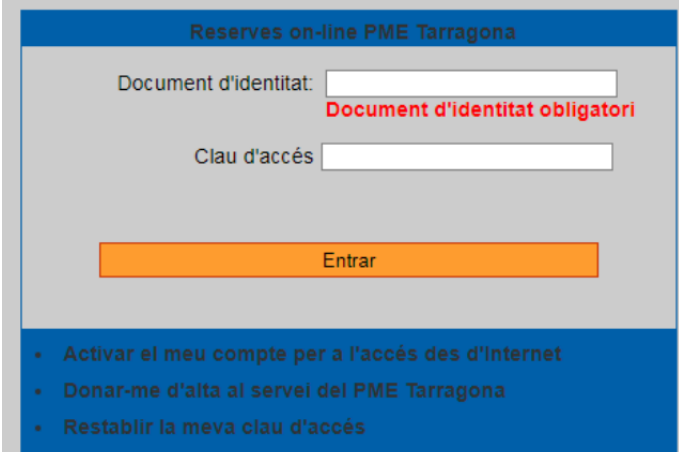

Un cop dins de la plataforma, amb l'usuari qui ha de realitzar el pagament, haureu de seleccionar l'opció **ELS MEUS CURSETS**

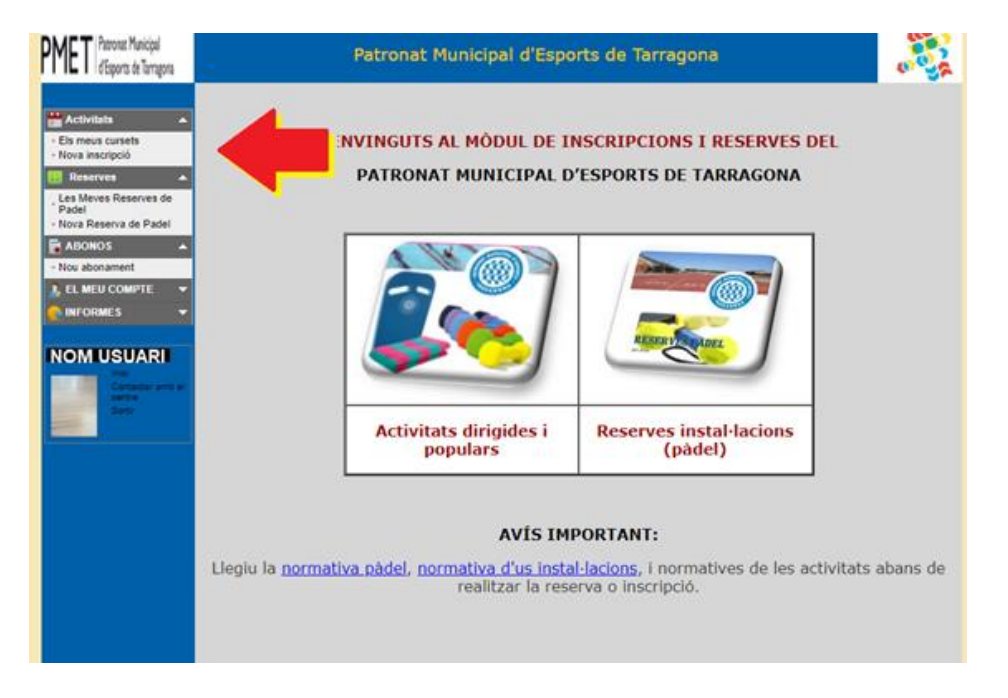

Se us obrirà una graella on podreu veure els cursets actuals, i en els que esteu en llista d'espera. Sols caldrà que cliqueu en el símbol  $\Box$ , i procediu a realitzar la inscripció.

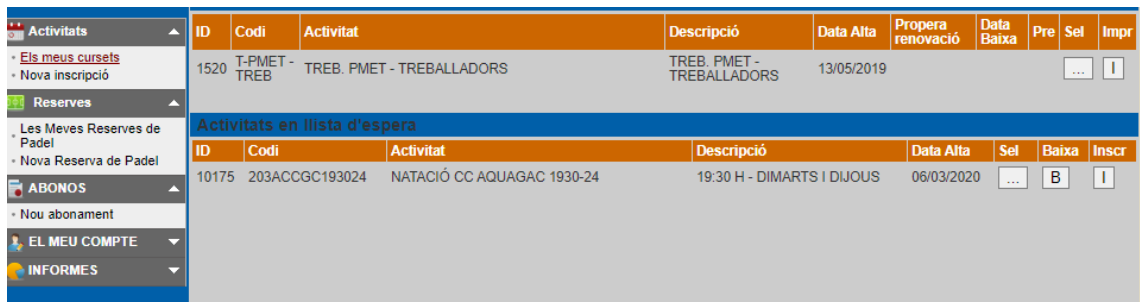

Qualsevol incidència la podeu remetre a *pme@tarragona.cat*, i us respondrem a la major brevetat.